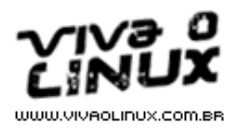

# PORQUE NÓS AMAMOS A LIBERDADE!

# VPN em Linux com OpenVPN

Autor: Guilherme Rezende de Almeida <guilerezende at hotmail.com> Data: 04/06/2005

# Introdução

Quando iniciei meu primeiro projeto de VPN (uns 3 anos atrás), me deparei com algumas ferramentas disponíveis para atender tal serviço. Como as coisas sempre aparecem e tem que ser executadas de última hora, resolvi sem muito planejamento e estudo utilizar a ferramenta Freeswan, usando o protocolo Ipsec, até porque encontrei mais artigos sobre essa ferramenta na Internet. Vantagens e desvantagens sobre o uso do protocolo Ipsec podem ser conferidas em www.altoriopreto.com.br.

No entanto, depois de algumas semanas de "quebra cabeça", consegui configurar minha VPN com essa ferramenta e até então fiquei satisfeito com o resultado que obtive, pois já tinha perdido algumas noites de sono e me senti recompensado por todo o esforço feito.

Passado um tempo, resolvi mudar de software de VPN, passando a utilizar o OpenVPN em meus serviços. Depois de muita leitura sobre essa ferramenta, resolvi tomar essa decisão em virtude do mal funcionamento do Freeswan, pois os pacotes UDP dessa ferramenta enfrentavam dificuldades ao passar por firewall baseado em Statefull, problemas com conexão de IP inválido, dificuldade em sua configuração e, além disso, o projeto está descontinuado.

Esse artigo tem como objetivo mostrar de forma rápida e simples a configuração de uma VPN baseada em Linux utilizando o OpenVPN como ferramenta, sendo que este é um software estável, simples de configurar, além de ser um projeto que está sempre em desenvolvimento.

Vamos considerar o caso de interligar as redes internas de uma empresa (matriz e filial), sendo que ambas se localizam em lugares diferentes e bem distantes, que cada empresa possui uma conexão ADSL rodando Linux como servidor e suas respectivas redes internas conforme o exemplo hipotético abaixo:

#### Matriz

- ADSL com IP 200.217.222.222
- LAN com a classe 192.168.1.0/24

# Filial

- ADSL com ip 200.141.64.33
- $\bullet$ LAN com a classe 192.168.2.0/24

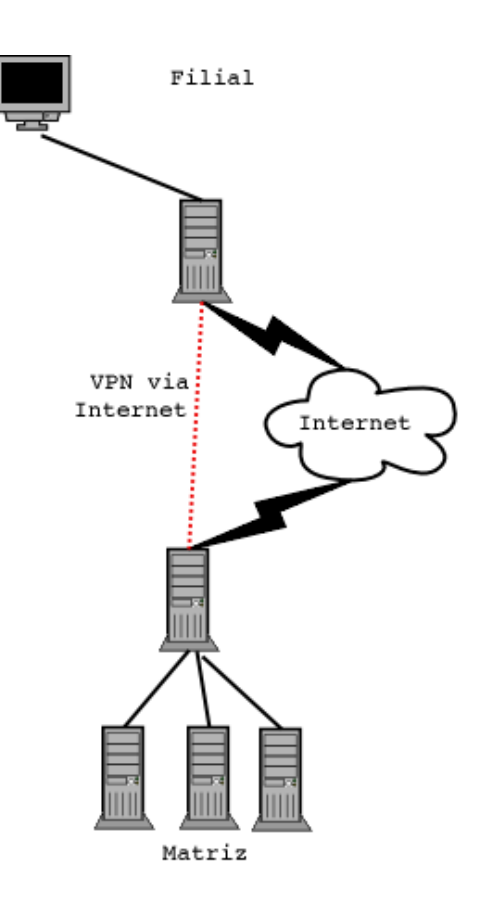

Em nossa VPN, teremos como principal objetivo fazer com que qualquer máquina da rede interna da Matriz se conecte diretamente com qualquer máquina da rede interna da Filial (ou vice versa), deixando a impressão de que ambas as redes estão no mesmo meio físico.

# Instalação

Antes de começar, devemos checar primeiramente se o driver TUN/TAP se encontra no kernel. Caso o mesmo não se encontre, precisaremos ativar esse driver dentro da opção "Network Device Support", conforme exemplo abaixo:

[\*] Network device support ARCnet devices ---> < > Dummy net driver support < > Bonding driver support < > EQL (serial line load balancing) support <\*> Universal TUN/TAP device driver support < > Ethertap network tap (OBSOLETE) < > General Instruments Surfboard 1000 Ethernet (10 or 100Mbit) ---> Ethernet (1000 Mbit) ---> [ ] FDDI driver support [ ] HIPPI driver support (EXPERIMENTAL) <\*> PPP (point-to-point protocol) support < > SLIP (serial line) support Wireless LAN (non-hamradio) ---> Token Ring devices ---> [ ] Fibre Channel driver support < > Red Creek Hardware VPN (EXPERIMENTAL) < > Traffic Shaper (EXPERIMENTAL) Wan interfaces --->

Não irei abortar nesse artigo exemplos de compilação de kernel, bem como a configuração de conexão ADSL no Linux, uma vez que existem bons artigos abordando esses assunto no site.

NOTA: Nas distros RedHat 9.0, Slackware 9.1, 10.0 e 10.1 não foi preciso mexer no kernel. Já na Slackware 9.0 tive que recompilar o kernel com suporte ao driver TUN/TAP. Também só usei em produção as distros citadas acima.

Baixe os pacotes lzo-1.08.tar.gz (biblioteca de compressão de dados) e o pacote openvpn-1.5.0.tar.gz.

1º Passo

\$ tar -xzvf lzo-1.08.tar.gz \$ cd lzo-1.08

\$ ./configure \$ make \$ su # make install

2º Passo

\$ tar -xzvf openvpn-1.5.0.tar.gz \$ cd openvpn-1.5.0 \$ ./configure \$ make \$ su # make install

Pronto. O OpenVPN já está instalado em nosso sistema com suporte à biblioteca de compressão de dados. Agora só resta a configuração de nossa VPN.

### Configuração da Matriz

Configurando nossa VPN na Matriz:

O OpenVPN pode operar com 3 tipos de criptografia. Nenhuma criptografia (apenas o túnel), criptografia com chaves estáticas e no modo TLS, em que as chaves são trocadas periodicamente. No nosso exemplo, usaremos criptografia com chaves estáticas.

1 - Execute os seguintes comandos:

### # mkdir /etc/openvpn

Criamos o diretório onde estarão todos os arquivos de configuração.

### # openvpn --genkey -secret /etc/openvpn/chave

Foi gerada uma chave de criptografia com o nome de chave (pode ser qualquer nome de arquivo) dentro do diretório /etc/openvpn.

### # cat /etc/openvpn/chave

Só para visualizarmos o conteúdo da chave que geramos.

### # touch /etc/openvpn/matriz.conf

Crie esse arquivo com o seguinte conteúdo:

```
# Usar como interface o driver TUN
dev tun 
# 10.0.0.1 ip que será assumido na matriz
# 10.0.0.2 ip remoto, ou seja, esse será o ip da filial
ifconfig 10.0.0.1 10.0.0.2 
# Entra no diretório onde se encontram os arquivos de configuração
cd /etc/openvpn 
# Indica que esse túnel possui uma chave de criptografia
secret chave
# OpenVPN usa a porta 5000/UDP por padrão.
# Cada túnel do OpenVPN deve usar
# uma porta diferente.
# O padrão é a porta 5000
port 5000 
# Usuário que rodará o daemon do OpenVPN
user nobody 
# Grupo que rodará o daemon do OpenVPN
group nobody 
Usa a biblioteca lzo
comp-lzo 
# Envia um ping via UDP para a parte
# remota a cada 15 segundos para manter
# a conexão de pé em firewall statefull
# Muito recomendado, mesmo se você não usa
# um firewall baseado em statefull.
ping 15 
# Nível de log
verb 3
```
Em seguida, vamos iniciar a conexão no servidor, faltando apenas configurar a filial. Execute o seguinte comando no servidor da Matriz:

# # openvpn --config /etc/openvpn/matriz.conf -daemon # ifconfig tun0

```
tun0 Link encap:Point-to-Point Protocol
 inet addr:10.0.0.1 P-t-P:10.0.0.2 Mask:255.255.255.255
 UP POINTOPOINT RUNNING NOARP MULTICAST MTU:1255 Metric:1
 RX packets:1383257 errors:0 dropped:0 overruns:0 frame:0
 TX packets:1144968 errors:0 dropped:0 overruns:0 carrier:0
                 collisions:0 txqueuelen:10
                RX bytes:82865921 (79.0 Mb) TX bytes:383951667 (366.1 Mb)
```
Se aparecer algo assim ou parecido, o túnel na Matriz já está pronto e a espera da conexão da filial.

# Configuração da Filial

Configurando nossa VPN na Filial:

A parte da instalação na filial é exatamente igual a da Matriz, é só seguir os passos descritos no tópico instalação.

Já na parte de configuração, não muda muita coisa também, pois o maior trabalho é simplesmente copiar a chave que geramos na Matriz por um canal seguro até a filial. Execute os seguintes comandos. Criaremos o mesmo diretório de configuração na filial:

# # mkdir /etc/openvpn

Copie a chave gerada na matriz para a filial com seguinte comando:

# # scp /etc/openvpn/chave ip\_filial:/etc/openvpn

Em seguida crie o arquivo de configuração chamado filial.conf:

# # touch /etc/openvpn/filial.conf

Crie esse arquivo com o seguinte conteúdo:

```
# Usar como interface o driver TUN
dev tun 
# 10.0.0.1 ip que será assumido na matriz
# 10.0.0.2 ip remoto, ou seja, esse será o ip da filial
ifconfig 10.0.0.2 10.0.0.1
# Indica onde está o ip da Matriz (essa é a única linha que acrescentamos
# no arquivo de configuração da filial), o resto é tudo igual. 
remote 200.217.222.222
# Entra no diretório onde se encontram os arquivos de configuração
cd /etc/openvpn 
# Indica que esse túnel possui uma chave de criptografia
secret chave
# OpenVPN usa a porta 5000/UDP por padrão.
# Cada túnel do OpenVPN deve usar
# uma porta diferente.
# O padrão é a porta 5000
port 5000 
# Usuário que rodará o daemon do OpenVPN
user nobody 
# Grupo que rodará o daemon do OpenVPN
group nobody 
# Usa a biblioteca lzo
comp-lzo 
# Envia um ping via UDP para a parte
# remota a cada 15 segundos para manter
# a conexão de pé em firewall statefull
# Muito recomendado, mesmo se você não usa
# um firewall baseado em statefull.
ping 15 
# Nível de log
verb 3
```
Inicie a conexão na filial com o seguinte comando:

# # openvpn --config /etc/openvpn/filial.conf -daemon

### # ifconfig tun0

```
tun0 Link encap:Point-to-Point Protocol
 inet addr:10.0.0.2 P-t-P:10.0.0.1 Mask:255.255.255.255
 UP POINTOPOINT RUNNING NOARP MULTICAST MTU:1255 Metric:1
 RX packets:1383257 errors:0 dropped:0 overruns:0 frame:0
 TX packets:1144968 errors:0 dropped:0 overruns:0 carrier:0
              collisions:0 txqueuelen:10
              RX bytes:82865921 (79.0 Mb) TX bytes:383951667 (366.1 Mb)
```
Ok! Se aparecer algo assim, sua VPN, está de pé!!! Teste pingando de uma ponta a outra:

### # ping 10.0.0.1

PING 10.0.0.1 (10.0.0.1) 56(84) bytes of data. 64 bytes from 10.0.0.1: icmp\_seq=1 ttl=63 time=11.9 ms 64 bytes from 10.0.0.1: icmp\_seq=2 ttl=63 time=6.09 ms 64 bytes from 10.0.0.1: icmp\_seq=3 ttl=63 time=5.93 ms 64 bytes from 10.0.0.1: icmp\_seq=4 ttl=63 time=8.15 ms 64 bytes from 10.0.0.1: icmp\_seq=5 ttl=63 time=6.19 ms

Se aparecer algo assim, sua VPN já esta funcionando. Agora só falta adicionarmos as rotas para as redes internas se enxergarem.

### Adicionando rotas

NOTA: Antes de adicionarmos as rotas, é necessário ativar o roteamento no kernel em ambas as pontas (Matriz e Filial). Execute os seguintes comandos na matriz e filial:

# # echo 1 > /proc/sys/net/ipv4/ip\_forward

Para adicionar a rota com destino a rede da Filial, execute de dentro do servidor da Matriz o seguinte comando:

# # route add -net 192.168.2.0/24 gw 10.0.0.2

Para adicionar a rota com destino a rede da Matriz, execute de dentro do servidor da Filial o seguinte comando:

# # route add -net 192.168.1.0/24 gw 10.0.0.1

Bom, agora é só testar. Tente pingar de dentro de uma máquina da LAN da Matriz com destino a LAN da Filial. Vale lembrar também que temos que colocar toda a seqüência de comandos acima no rc.local de sua distro, para que a mesma carregue as configurações ao iniciar o sistema operacional.

Para terminar, podemos também configurar um servidor WINS com o Samba ou Windows NT/2000 para que ambos os micros das duas redes internas sejam visualizados no Ambiente de Rede do Windows. Mas isso é assunto para um novo artigo.

Bom, no mais, espero que tenha colaborado para toda a comunidade Open Source.

Qualquer dúvida é só mandar um e-mail para guilherme@linesol.com.br que responderei a medida do possível.

Abraço à todos!!!!!!!!!!!!!!!!!!!!

http://www.vivaolinux.com.br/artigos/verArtigo.php?codigo=2602

Voltar para o site